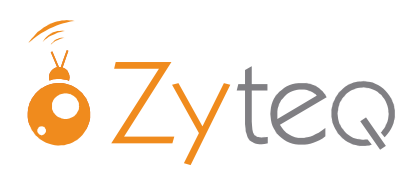

Using SIM Card with The Grid 2:

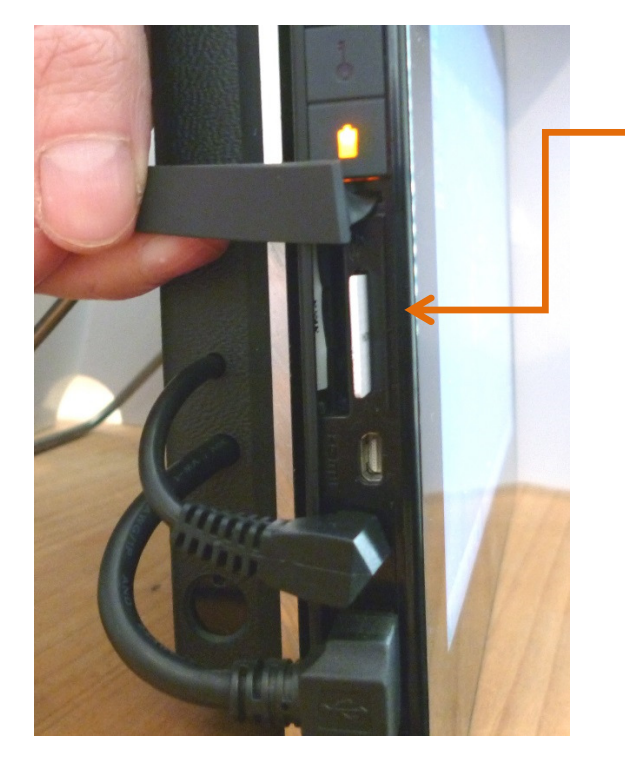

## Insert Sim into PowerBox MOTION (see pictures below)

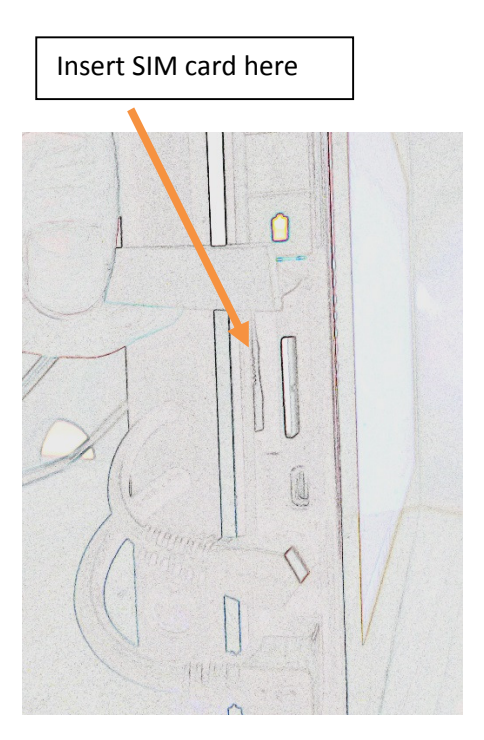

2. Once the SIM card has been inserted you will need to change some setting in the Grid 2 to enable the software to access the Sim card.

- Open the desired Grid Set and on the toolbar select EDIT  $\rightarrow$  USER SETTINGS
- Select WORKSPACE settings  $\rightarrow$  Mobile Phone
- Change the country code to Australia
- Select 'Com 3' from the Com Port List.
- Select OK.